## **Wayne IDPOS TCPIP DIM (TDIM)**

The IDPOS DIM provides an interface from the TLS to the dispensers over an Ethernet connection. Typically, all the dispensers and TLS are connected to the same hub. The dispensers send start and stop events directly to the TLS using a Wayne proprietary protocol.

## 1. DIM Installation.

The TDIM installs on the com side of the TLS just like other EDIMs and CDIMs. It has all the same diagnostics as other DIMs . Version number and date are all the same. This DIM will not produce a COMMUNCATION ALARM.

## 2. Wal-Mart / SAMS Instructions

On each card there is a MAC address. This address is printed on the XPORT device below the bar code. (See figure1 of the TCP/IP DIM Installation Guide, Ethernet MAC address).

Below are the parameters for setting up gastm2 only (gastm1 parameters are different) The basic DIM setup network setup parameters on port 9999:

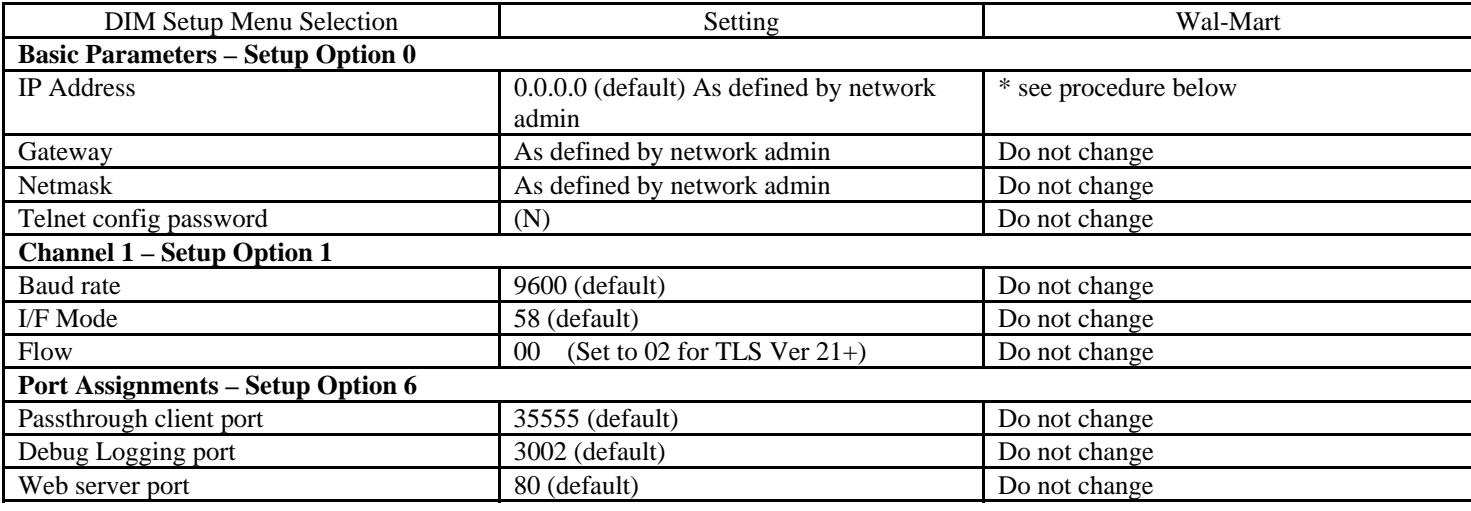

Procedure for getting DHCP to work at the Wal-Mart Site.

- 1. Give Wal-Mart network administrator (Greg Spiers) the MAC address for the DIM card. He will put the MAC address into the network for gastm2. (The techs should call Wayne at 1-800-289-2963 (1-800-ATWAYNE))
- 2. Receive from the network administrator the IP address for gastm2.
- 3. Configure the DIM with the IP address for gastm2.
- 4. Connect the DIM to the Wal-Mart Network.
- 5. The network administrator will access the DIM setup and put in a 0.0.0.0 IP address. (not required by VR Wal-Mart choice)
- 6. The network admin will ping the card to verify that it is still communicating on the network.

Following the setup, the on site ASC should verify that the TLS is receiving DIM events.

From the BIR diagnostic menu you can print the last 4 meter events received and compare them with the activity at the site.

- No DIM string is required.
- Do not put the TDIM card into a slot previously used by another card type without cold booting the TLS. You can replace CDIMs and EDIMs with a TDIM.
- You can access an engineering diagnostic port by connecting a lap-top to the TDIM using a cross-over Ethernet cable (described in the installation manual). Telnet to port 55.146.108.96 **3002**. (55.146.108.96 is the address for all SAMS gastm2 devices, a different address may be used by other customers.) The response from a properly operating TDIM will include:

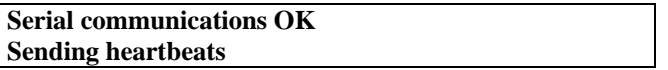